# The REDseq user's guide

Lihua Julie Zhu<sup>∗</sup>

October 14, 2013

# **Contents**

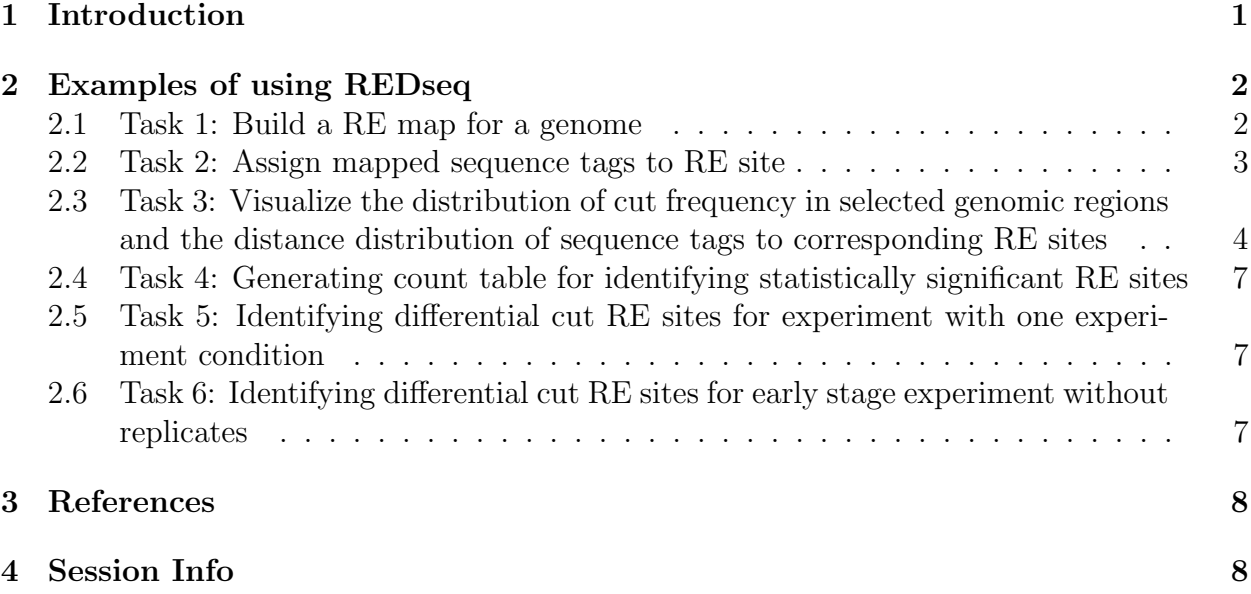

# <span id="page-0-0"></span>1 Introduction

Restriction Enzyme digestion (RED) followed by high throughput sequencing (REDseq) enables genome wide differentiation of highly accessible regions and inaccessible regions. Comparing the profiles of restriction enzyme (RE) digestion among different cell types, developmental stages, disease stages, or different tissues facilitates deciphering of complex regulation network of cell differentiation, developmental control, and disease etiology and progression. We have developed a Bioconductor package called REDSeq to address the fundamental upstream analysis tasks of REDseq dataset. We have implemented functions for building genomic map of restriction enzyme sites (buildREmap), assigning sequencing tags to

<sup>∗</sup> julie.zhu@umassmed.edu

RE sites (assignSeq2REsite), visualizing genome-wide distribution of differentially cut regions (distanceHistSeq2RE) and the distance distribution of sequence tags to corresponding RE sites (distanceHistSeq2RE), generating count table for identifying statistically significant RE sites (summarizeByRE). We have leveraged BSgenome on implementing function buildREmap for building genome-wide RE maps. The input data for assignSeq2REsite are represented as RangedData, for efficiently associating sequences with RE sites. It first identifies RE sites that have mapped sequence tags around the cut position taking consideration of user-defined offset, sequence length and strand in the aligned sequences. The user-defined offset guards against imperfect sticky end repair and primer addition process. These RE sites are used as seeds for assigning the remaining tags depending on which of five strategies the users select for partitioning sequences associated with multiple RE sites, i.e., unique, average, estimate, best and random. For experiment with at least two conditions with biological replicates, count summary generated from summarizeByRE can be easily used for identifying differentially cut RE sites using either DESeq or edgeR. Differentially cut RE sites can be annotated to the nearest gene using *ChIPpeakAnno*. In addition, for early stage experiments without replicates, compareREDseq outputs differentially cut RE sites between two experimental conditions using Fisher's Exact Test. For experiment with one experimental condition, binom.test.REDseq outputs differentially cut RE sites in the genome. Multiplicity adjustment functions from *multtest* package were integrated in both functions.

#### <span id="page-1-0"></span>2 Examples of using REDseq

#### <span id="page-1-1"></span>2.1 Task 1: Build a RE map for a genome

Given a fasta/fastq file containing the restriction enzyme recognition site and a BSgenome object, the function buildREmap builds a genome-wide RE map.

```
> library(REDseq)
> REpatternFilePath = system.file("extdata", "examplePattern.fa", package="REDseq")
         > library(BSgenome.Celegans.UCSC.ce2)
> myMap = buildREmap( REpatternFilePath, BSgenomeName=Celegans, outfile="example.REmap")
>>> Finding all hits in sequences chrI ...
>>> DONE searching
>>> Finding all hits in sequences chrII ...
>>> DONE searching
>>> Finding all hits in sequences chrIII ...
>>> DONE searching
>>> Finding all hits in sequences chrIV ...
>>> DONE searching
>>> Finding all hits in sequences chrV ...
>>> DONE searching
>>> Finding all hits in sequences chrX ...
>>> DONE searching
>>> Finding all hits in sequences chrM ...
>>> DONE searching
```
#### <span id="page-2-0"></span>2.2 Task 2: Assign mapped sequence tags to RE site

Given a mapped sequence tags as a RangedData and REmap as a RangedData, assignSeq2REsite function assigns mapped sequence tags to RE site depending on the strategy users select. There are five strategies implemented, i.e., unique, average, estimate, best and random. For details, type help(assignSeq2REsite) in a R session.

```
> data(example.REDseq)
> data(example.map)<br>> r.unique = assign
         > r.unique = assignSeq2REsite(example.REDseq, example.map, cut.offset = 1,
+ seq.length = 36, allowed.offset = 5, min.FragmentLength = 60,
         + max.FragmentLength = 300, partitionMultipleRE = "unique")
Mon Oct 14 21:21:03 2013 Validating input ...
Mon Oct 14 21:21:03 2013 Prepare map data ...
Mon Oct 14 21:21:03 2013 Align to chromosome 2
Mon Oct 14 21:21:03 2013 Finished 1st round of aligning! Start the 2nd round of aligning ...
Mon Oct 14 21:21:03 2013 Align to chromosome 2 ...
Mon Oct 14 21:21:03 2013 Start filtering ...
> r.best= assignSeq2REsite(example.REDseq, example.map,
+ cut.offset = 1, seq.length = 36, allowed.offset = 5,
         min.FragmentLength = 60, max.FragmentLength = 300, partitionMultipleRE = "best")Mon Oct 14 21:21:03 2013 Validating input ...
Mon Oct 14 21:21:03 2013 Prepare map data ...
Mon Oct 14 21:21:03 2013 Align to chromosome 2
Mon Oct 14 21:21:03 2013 Finished 1st round of aligning! Start the 2nd round of aligning ...
Mon Oct 14 21:21:03 2013 Align to chromosome 2 ...
Mon Oct 14 21:21:03 2013 Start filtering ...
Mon Oct 14 21:21:03 2013 Partitioning reads over RE sites within 300 ...
Mon Oct 14 21:21:03 2013 get count for each RE ...
> r.random = assignSeq2REsite(example.REDseq, example.map, cut.offset = 1,
+ seq.length = 36, allowed.offset = 5, min.FragmentLength = 60,
         max.FragmentLength = 300, partitionMultipleRE = "random")Mon Oct 14 21:21:03 2013 Validating input ...
Mon Oct 14 21:21:03 2013 Prepare map data ...
Mon Oct 14 21:21:03 2013 Align to chromosome 2 ...
Mon Oct 14 21:21:03 2013 Finished 1st round of aligning! Start the 2nd round of aligning ...
Mon Oct 14 21:21:03 2013 Align to chromosome 2
Mon Oct 14 21:21:03 2013 Start filtering ...
Mon Oct 14 21:21:03 2013 Partitioning reads over RE sites within 300 ...
> r.average = assignSeq2REsite(example.REDseq, example.map, cut.offset = 1,
+ seq.length = 36, allowed.offset = 5, min.FragmentLength = 60,
          + max.FragmentLength = 300, partitionMultipleRE = "average")
Mon Oct 14 21:21:03 2013 Validating input ...
Mon Oct 14 21:21:03 2013 Prepare map data ...
Mon Oct 14 21:21:03 2013 Align to chromosome 2 ...
Mon Oct 14 21:21:03 2013 Finished 1st round of aligning! Start the 2nd round of aligning ...
Mon Oct 14 21:21:03 2013 Align to chromosome 2 ...
Mon Oct 14 21:21:04 2013 Start filtering ...
Mon Oct 14 21:21:04 2013 Partitioning reads over RE sites within 300 ...
> r.estimate = assignSeq2REsite(example.REDseq, example.map, cut.offset = 1,
         seq.length = 36, allowed.offset = 5, min. FragmentLength = 60,
         max.FragmentLength = 300, partitionMultipleRE = "estimate")
```

```
Mon Oct 14 21:21:04 2013 Validating input ...
Mon Oct 14 21:21:04 2013 Prepare map data ...
Mon Oct 14 21:21:04 2013 Align to chromosome 2 ...
Mon Oct 14 21:21:04 2013 Finished 1st round of aligning! Start the 2nd round of aligning ...
Mon Oct 14 21:21:04 2013 Align to chromosome 2 ...
Mon Oct 14 21:21:04 2013 Start filtering ...
Mon Oct 14 21:21:04 2013 Partitioning reads over RE sites within 300 ...
Mon Oct 14 21:21:04 2013 get count for each RE ...
```

```
> head(r.estimate$passed.filter)
```

```
SEQid REid Chr strand SEQstart SEQend REstart REend Distance
1 00000036 Sau96I.chr10.29 2 -1 3012058 3012093 3012090 3012094 -32
2 00000037 Sau96I.chr10.29 2 1 3012091 3012126 3012090 3012094 1
3 00000038 Sau96I.chr10.29 2 1 3012096 3012131 3012090 3012094 6
4 00000039 Sau96I.chr10.30 2 -1 3012266 3012301 3012299 3012303 -33
5 00000040 Sau96I.chr10.30 2 1 3012300 3012335 3012299 3012303 1
6 00000052 Sau96I.chr10.40 2 -1 3017881 3017916 3017916 3017920 -35
 Weight
1 1
2 1
\begin{array}{ccc} 3 & & 1 \\ 4 & & 1 \end{array}4 1
\begin{matrix}5 & 1\\6 & 1\end{matrix}6 1
```
## <span id="page-3-0"></span>2.3 Task 3: Visualize the distribution of cut frequency in selected genomic regions and the distance distribution of sequence tags to corresponding RE sites

> data(example.assignedREDseq)

```
> plotCutDistribution(example.assignedREDseq,example.map, chr="2",
+ xlim =c(3012000, 3020000))
```
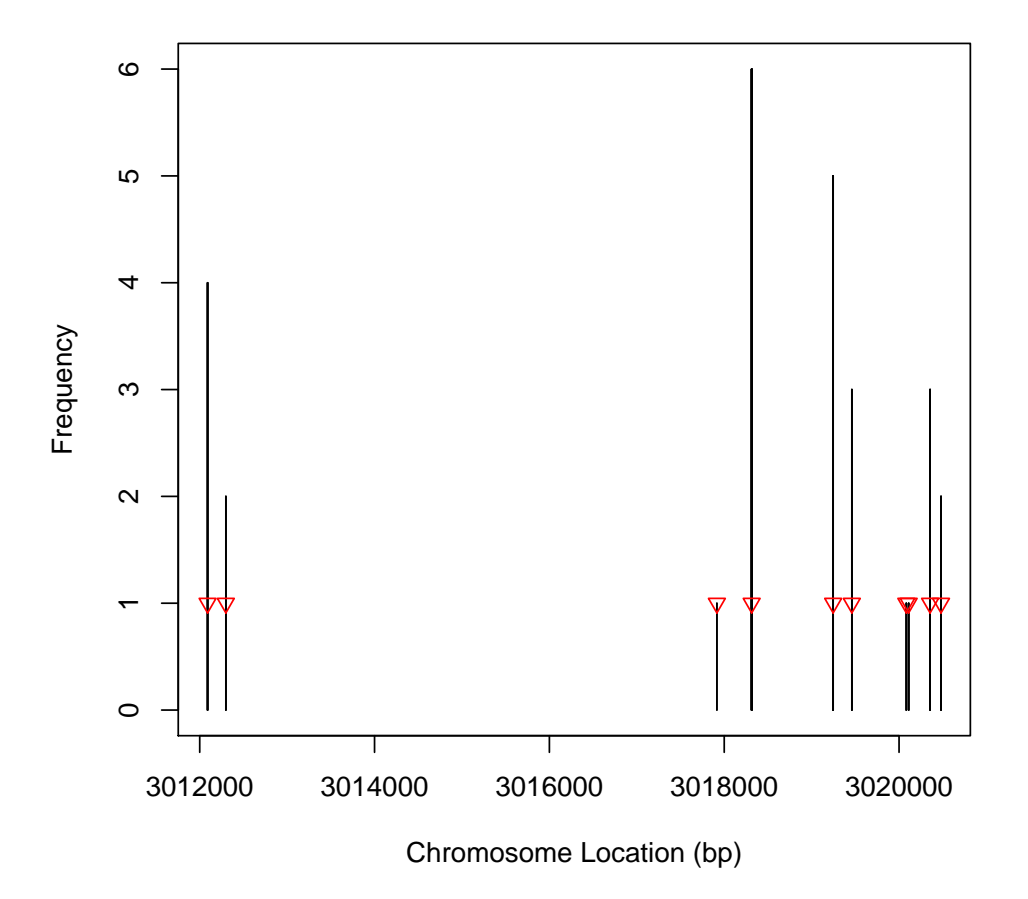

**RE cut frequency distribution**

Figure 1: Plot to show the distribution of cut frequency in the selected genomic-regions with the function plotCutDistribution. The red triangle is the expected cut frequency for each RE site.

> distanceHistSeq2RE(example.assignedREDseq,ylim=c(0,25))

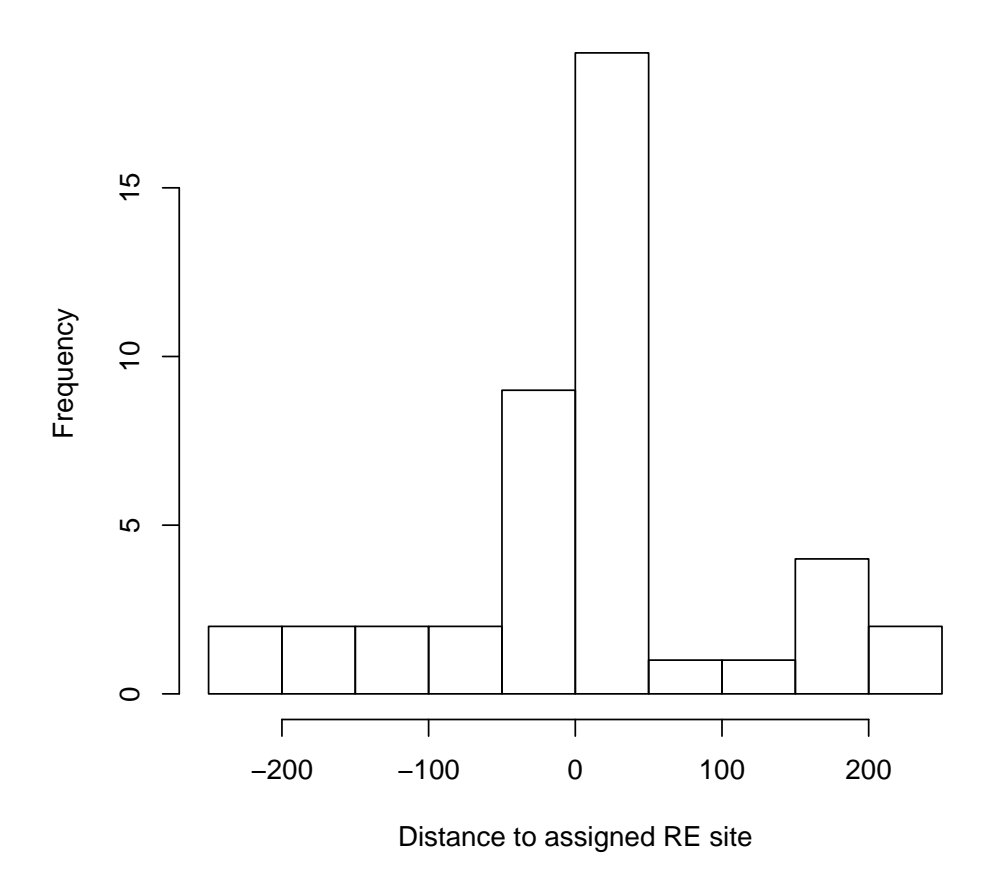

**histogram of distance to assigned RE site**

Figure 2: Plot to show the distribution of distance of sequence tags to associated RE sites with the function distanceHistSeq2RE.

#### <span id="page-6-0"></span>2.4 Task 4: Generating count table for identifying statistically significant RE sites

Once you have obtained the assigned RE sites, you can use the function summarizeByRE to obtain a count table for identifying statistically significant RE sites using DEseq or edgeR.

> REsummary =summarizeByRE(example.assignedREDseq,by="Weight")

#### <span id="page-6-1"></span>2.5 Task 5: Identifying differential cut RE sites for experiment with one experiment condition

```
> binom.test.REDseq(REsummary)
```
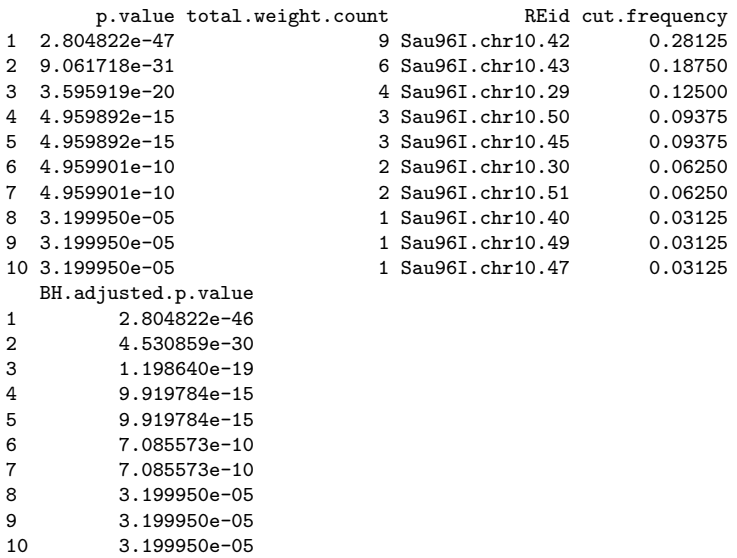

### <span id="page-6-2"></span>2.6 Task 6: Identifying differential cut RE sites for early stage experiment without replicates

> x= cbind(c("RE1", "RE2", "RE3", "RE4"), c(10,1,100, 0),c(5,5,50, 40)) > colnames(x) = c("REid", "control", "treated") > compareREDseq(x) p.value control.count treated.count REid control.total treated.total

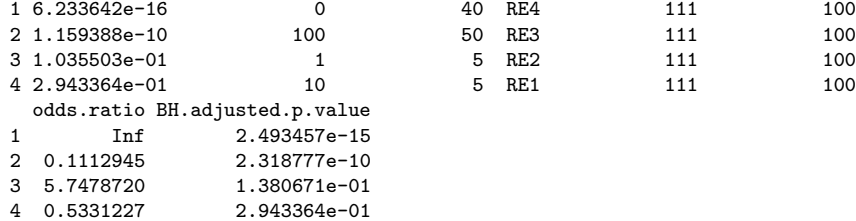

### <span id="page-7-0"></span>3 References

- 1. Roberts, R.J., Restriction endonucleases. CRC Crit Rev Biochem, 1976. 4(2): p. 123-64.
- 2. Kessler, C. and V. Manta, Specificity of restriction endonucleases and DNA modification methyltransferases a review (Edition 3). Gene, 1990. 92(1-2): p. 1-248.
- 3. Pingoud, A., J. Alves, and R. Geiger, Restriction enzymes. Methods Mol Biol, 1993. 16: p. 107-200.
- 4. bibitemAnders10 Anders, S. and W. Huber, Differential expression analysis for sequence count data. Genome Biol, 2010. 11(10): p. R106.
- 5. Robinson, M.D., D.J. McCarthy, and G.K. Smyth, edgeR: a Bioconductor package for differential expression analysis of digital gene expression data. Bioinformatics, 2010.  $26(1)$ : p. 139-40.
- 6. Zhu, L.J., et al., ChIPpeakAnno: a Bioconductor package to annotate ChIP-seq and ChIP-chip data. BMC Bioinformatics, 2010. 11: p. 237.
- 7. Pages, H., BSgenome package. http://bioconductor.org/packages/2.8/bioc/vignettes/ BSgenome/inst/doc/GenomeSearching.pdf
- 8. Zhu, L.J., et al., REDseq: A Bioconductor package for Analyzing High Throughput Sequencing Data from Restriction Enzyme Digestion. (In preparation)

# <span id="page-7-1"></span>4 Session Info

```
> sessionInfo()
```

```
R version 3.0.2 (2013-09-25)
Platform: x86_64-unknown-linux-gnu (64-bit)
```

```
locale:
```

```
[1] LC_CTYPE=en_US.UTF-8 LC_NUMERIC=C
[3] LC_TIME=en_US.UTF-8 LC_COLLATE=C
[5] LC_MONETARY=en_US.UTF-8 LC_MESSAGES=en_US.UTF-8
[7] LC_PAPER=en_US.UTF-8 LC_NAME=C
[9] LC_ADDRESS=C LC_TELEPHONE=C
[11] LC_MEASUREMENT=en_US.UTF-8 LC_IDENTIFICATION=C
```

```
attached base packages:
[1] grid parallel stats graphics grDevices utils datasets
[8] methods base
```

```
other attached packages:
[1] REDseq_1.8.0 ChIPpeakAnno_2.10.0
[3] GenomicFeatures_1.14.0 limma_3.18.0
[5] org.Hs.eg.db_2.10.1 GO.db_2.10.1
[7] RSQLite_0.11.4 DBI_0.2-7
[9] AnnotationDbi_1.24.0 BSgenome.Ecoli.NCBI.20080805_1.3.17
[11] biomaRt_2.18.0 VennDiagram_1.6.5
[13] multtest_2.18.0 Biobase_2.22.0
[15] BSgenome.Celegans.UCSC.ce2_1.3.19 BSgenome_1.30.0
[17] Biostrings_2.30.0 GenomicRanges_1.14.0
[19] XVector_0.2.0 IRanges_1.20.0
[21] BiocGenerics_0.8.0
loaded via a namespace (and not attached):
[1] MASS_7.3-29 RCurl_1.95-4.1 Rsamtools_1.14.0 XML_3.98-1.1
```
[5] bitops\_1.0-6 rtracklayer\_1.22.0 splines\_3.0.2 stats4\_3.0.2

[9] survival\_2.37-4 tools\_3.0.2 zlibbioc\_1.8.0

```
9
```